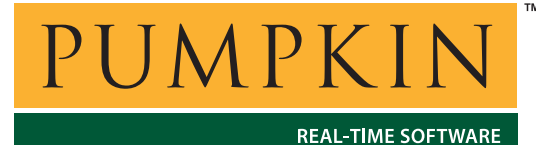

## **AN-22 Application Note**

*750 Naples Street • San Francisco, CA 94112 • (415) 584-6360 • http://www.pumpkininc.com* 

# *General Instructions for Configuring Salvo Projects*

### **Introduction**

Each Salvo distribution is accompanied by Application Notes that explain in detail how to create working Salvo applications with the development tools that Salvo supports for a given target.

This Application Note is intended to aid users in configuring development tools — especially Integrated Development Environments (IDEs) — that are not yet formally certified for use with Salvo.

### **Before You Begin**

This Application Note assumes that Salvo is installed in its default location (c:\salvo). Other locations are permitted, but may require changes to the instructions below.

Furthermore, it assumes that you have organized your work on a project basis, either implicitly (in the case where the development tools are project-based) or explicitly (e.g. via a Makefile).

You will need to refer to the documentation for your development tools in order to implement the items below. In many cases, IDEs will already have support for these items. If not, you may have to use command-line arguments to the various toolset components (e.g. compiler, linker, etc.).

### **Required Items**

### **Additional Include Paths**

Every file that uses Salvo's API must include the Salvo header file, e.g.:

#include "salvo.h"

This applies to all of Salvo's source files, as well as any user files that reference the Salvo API. Including the Salvo header file salvo.h will cause a variety of additional Salvo header files – as well as the Salvo configuration file – to be included in the source file. *You must take steps to ensure that the compiler can find these header files.* This is usually accomplished either through the IDE or explicitly as command-line arguments to the compiler.

#### **Salvo Header Files**

All of Salvo's header files are located in c:\salvo\inc. *Therefore every source file* (\*.c) <sup>1</sup> *must have* c:\salvo\inc *specified as an additional include path.*

**Tip** If your development tools support it, you can usually apply this additional include path to all of your source files. For example, some IDEs allow you to specify additional include paths projectwide.

#### **Salvo Configuration File**

We recommend that you place your project-specific Salvo configuration file salvocfg.h in the same directory as your own source files (and project files, if using IDE-based tools). Some development tools will automatically search this directory (because it's where the project file resides). Others will not.

You must ensure that the compiler can find your project's salvocfg.h file. If you get build errors saying that salvocfg.h cannot be found, *then you will have to explicitly add an appropriate additional include path to every source file.*

#### **Salvo Source Files**

Occasionally, Salvo Pro users may wish to include Salvo source files in other files instead of linking to Salvo libraries or Salvo

object files. When you do this, *you must specify* c:\salvo\src *as an additional include path for any file that includes a Salvo source file*, e.g. via:

#include "timer.c"

### **Building on Pre-existing Salvo Projects**

Each Salvo distribution comes with ready-to-build tutorial and example projects. Many Salvo beginners will start with these projects and develop them into their own. *To build them successfully with tools that are not yet certified will require a few, non-obvious extra steps.* 

#### **Defining the Project's SYS Symbol**

Each project in a Salvo distribution is built for a particular development tool and target. In order to build these projects successfully, a compiler- and target-specific symbol must be defined for each preexisting Salvo project source (\*.c) file. The SYS symbol codes (e.g. SYSF, for the HI-TECH PICC-18 compiler) are listed in the Salvo User Manual. Their use is limited to compiler- and implementation-specific issues (e.g. the declaration of interrupt service routines) in project source files (e.g. main.c, isr.c). $^{2}$ 

If your unsupported tool is an IDE, but the compiler you are using is certified for use with Salvo, then refer to the User Manual and *define the appropriate SYS symbol for every project source file.*

If your unsupported tool is a compiler, then you must review the use of the SYS symbol in the project's source files. If your compiler's syntax matches another one exactly, defining the symbol for that compiler may suffice. Otherwise you will have to create additional source code to implement the function(s) that the defined symbols enable in the project's source code.

**Tip** Some development tools will allow you to simply define a symbol without specifying its value. Others require that you assign a defined symbol a value. When in doubt, assign the defined symbol the value of 1.

In any case, there is no need to define SYS symbols for Salvo source files like c:\salvo\src\mem.c.

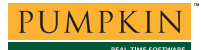

#### **Symbols for Use with the Project's salvocfg.h**

The following symbols are used in Salvo tutorial and example projects to conditionally control compilation of the salvocfg.h header file:

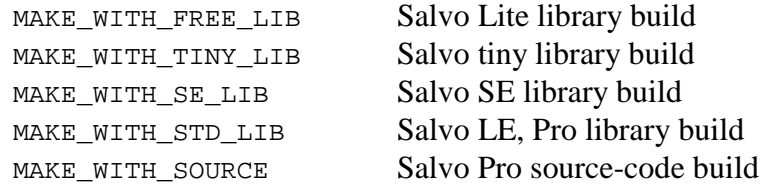

If you are using the project's salvocfg.h, *you must define one of these symbols<sup>3</sup> for each preexisting Salvo project source (*\*.c*) file*, e.g. a project's main.c. These symbols do not need to be defined for Salvo source files (e.g.  $c:\simeq\src\mem.c)$ .

If you create your own salvocfg.h that does not have these symbols in it, then there is no need to define any of these symbols.

#### **Setting Include Paths**

Salvo tutorial and example projects often have their salvocfg.h header file and project file in a subdirectory of that where the main project source files (e.g. main.c, isr.c) reside. *Therefore you may need to add additional include paths to ensure that the compiler can find all of the related files.* Depending on the tools, this may require additional include paths to the main directory, or to the subdirectory, or both.

#### **External Files**

Salvo tutorial and example projects sometimes use files that are not located in the project's directory or subdirectory. *If you cannot locate a particular function that is called from one of the project's source files, check for it in the project source files of other, closely related projects.*

For example, some files in  $c: \text{salvo}\text{tut}\text{tul}$  and its subdirectories are used in tutorials tu2-tu6.

### **Optional Items**

### **Group / Folder Names**

We recommend that when creating a new project, you create new Groups / Folders with the following self-explanatory names:

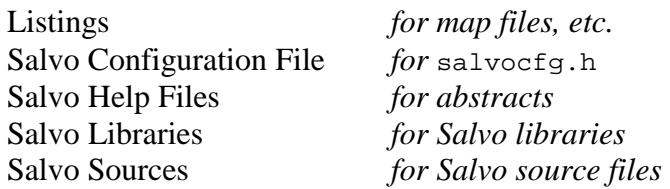

and place the corresponding Salvo files within them.

### **Additional Issues**

### **Absolute / Relative Pathnames**

Support for relative pathnames varies among toolsets. Some do not support them at all. Some support them fully with the implicit concept of a "current project directory as home". Others support paths relative to tool-specific environment variables (e.g. \$PROJ\_DIR\$, \$TOOLS\_DIR\$).

Wherever possible, we recommend that you use relative pathnames  $(e.g. \ldots)$  in include paths to enhance portability.

### **Drive Letters**

The need for drive letters (e.g.  $c:$ ,  $d:$ , etc.) in paths varies among toolsets.

Wherever possible, we recommend that you avoid drive letters (e.g. use  $\simeq \frac{instead}{c:\simeq}$  in include paths to enhance portability.

### **Caveats**

### **The PATH Environment Variable**

We do not recommend that you add any paths to Salvo's directories to your system's PATH environment variable. *Keep the references to Salvo's directories local to your projects.* 

### **Conclusion**

Successfully building Salvo projects with as-yet-unsupported tools generally requires just the addition of include paths to the source files of a project. Additional symbols must be defined if the Salvo tutorial and example projects are to be built successfully.

 $\overline{a}$ 1 It is generally unnecessary to add a Salvo include path to Salvo assembly files.

<sup>2</sup> Please note the distinction between project source files and Salvo source files. Salvo source files are located in c:\salvo\src. Project source files may be part of a Salvo installation, but they are located elsewhere and are not part of the core Salvo source code.

<sup>&</sup>lt;sup>3</sup> Which one you use depends on the kind of Salvo distribution you have.